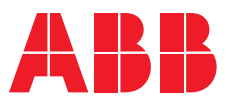

**—**  ABB UNIVERSITY

## **On-line courses**

Make training part of your quality plan

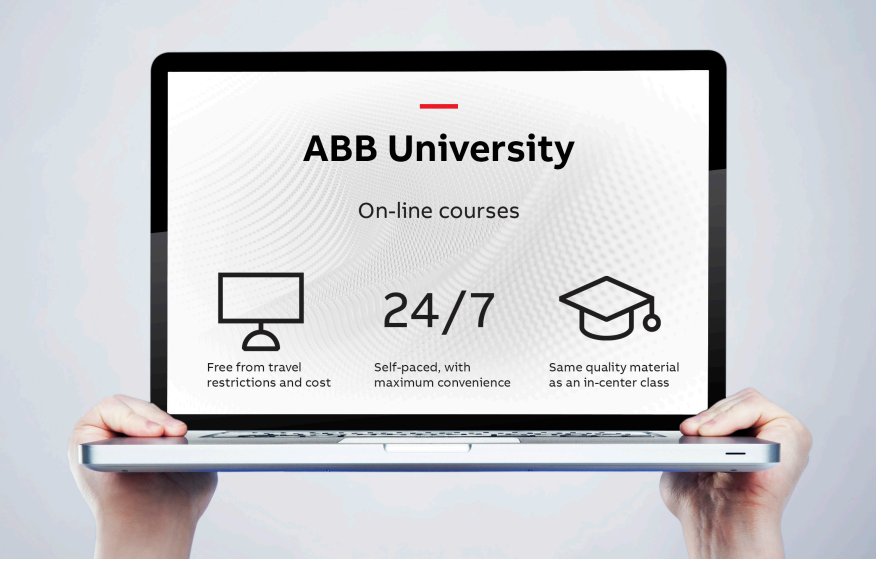

Learn and practice without risk to a live production system, at your own pace and without ever having to leave home.

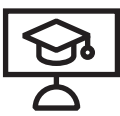

## **Why choose on-line courses from ABB University**

## **Convenience**

Fits into your schedule

## **Freedom**

Not dependent on in-center class dates and locations

## **Self paced**

Complete course work at own pace

## **No travel**

Avoid travel restrictions and cost

## **Stay home**

Let's you stay home with family

#### **Available courses**

Training is available for the System 800xA, Symphony Plus and Harmony distributed controls systems, and the Quality Control System (QCS) for pulp and paper.

#### **Virtual machines**

Key to maximum knowledge acquisition is hands-on practice using a virtual machine, hosted on ABB servers. The virtual machine is loaded with the appropriate ABB controller simulation and system application software, both running on top of the Microsoft Windows operating system.

#### **Personalization**

Students can write notes directly in the courseware, and through the course forum post questions to instructors, moderators and other students.

#### **Access**

Access to personal notes and the courseware remain available even after the course has been completed. Optional extended virtual machine access after course completion is also available.

Register on-line:

**mylearning-americas.abb.com**

**—** See following page for quick-start guide

# **Quick start guide** Make training part of your quality plan

#### **Register for a course**

- 1. Sign into your account on the ABB MyLearning portal at https://mylearning-americas.abb.com
- 2.Click the Catalog tab
- 3. In the Search bar, type any combination of the following keywords to search for on-line courses available in the US.
	- 800xA on-line
- QCS on-line
- Symphony Plus on-line

Refine your search with the available options, such as "Virtual Class" under Type.

4.Click the "Register" button next to a course name to begin the registration process. Courses can be purchased with credit card or purchase order. As soon as payment information is received you'll receive a confirmation email and link to the course.

#### **Navigation and features**

Access the platform using your MyABB log-in, and navigate using the following (see figure 01):

**A.Virtual resources:** Courses you have registered for and all the virtual resources needed, such as virtual machines, are available here.

- **B.Course outline:** Course table of contents, labs and syllabus are listed here. Students can quickly see their progress through each chapter with the progress bar displayed in the syllabus.
- **C.Notes:** Add your own notes anywhere in the course text.
- **D.User forum:** See progress of others who are taking the course and chat with them.

#### **Minimum requirements**

Course platform can be accessed with an internet connected computer, and is compatible with all major web browsers.

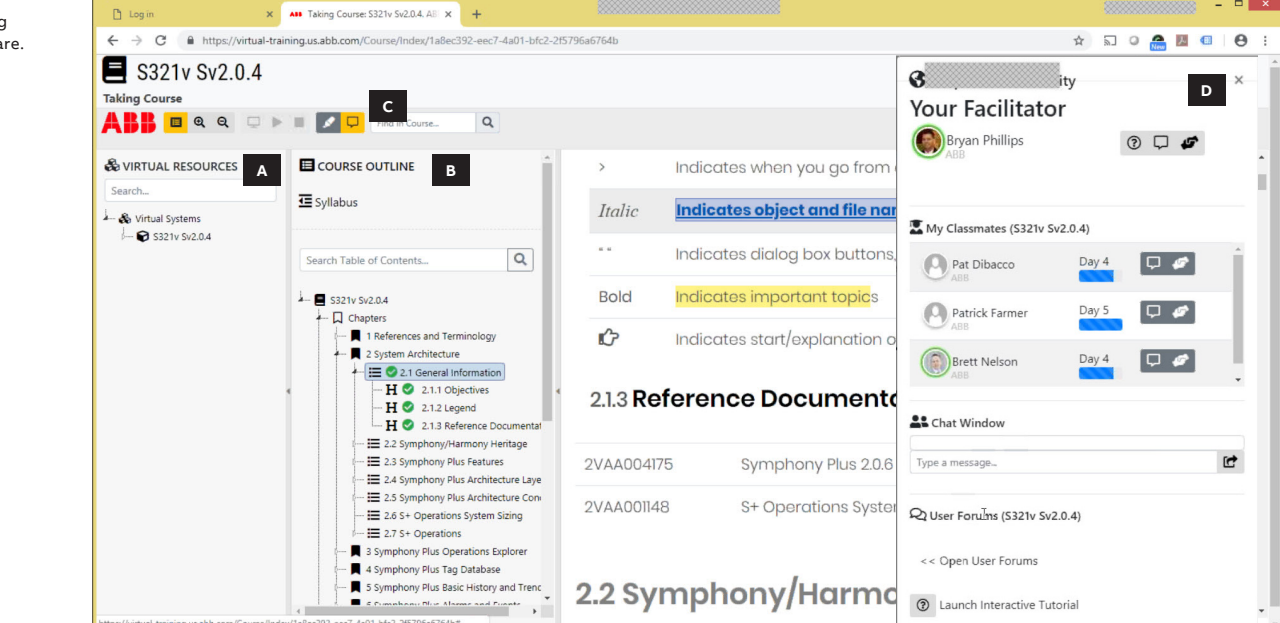

**—** Register by phone or on-line Call: +1 800 HELP 365 Option 2, Option 4 Web: mylearning-americas.abb.com

**—**

Figure 01: Navigating the on-line coursewa